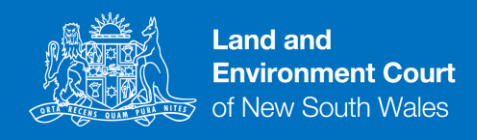

## **Wi-Fi – A Guide for court users**

1. Guest Wi-Fi is available for all court users on the Land and Environment Court's premises.

**Microsoft Teams – A Guide for Judges, Associates and Tipstaves**

## **Part A – How to set up guest Wi-Fi on your electronic device**

- 2. Please see the below instructions to set up Wi-Fi on your electronic devices.
	- (1) Enable Wi-Fi on your electronic device.
	- (2) Select **"DCJ\_Guest"** option.
	- (3) After choosing "DCJ-Guest", a **DCJ Guest Wi-fi User Disclaimer** will appear. Please review the Acceptable Use Policy.
	- (4) If you agree with this policy, accept the disclaimer. Only those who agree to this policy can connect to the court's guest Wi-Fi.
	- (5) If you have any issues connecting to the Wi-Fi, please contact the Land and Environment Registry at (02) 9113 8200 or visit the registry counter on level 4.